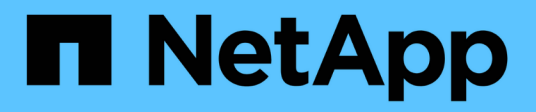

# **Los geht's**

Cloud Manager 3.8

NetApp March 25, 2024

This PDF was generated from https://docs.netapp.com/de-de/occm38/task\_tiering\_onprem\_aws.html on March 25, 2024. Always check docs.netapp.com for the latest.

# **Inhalt**

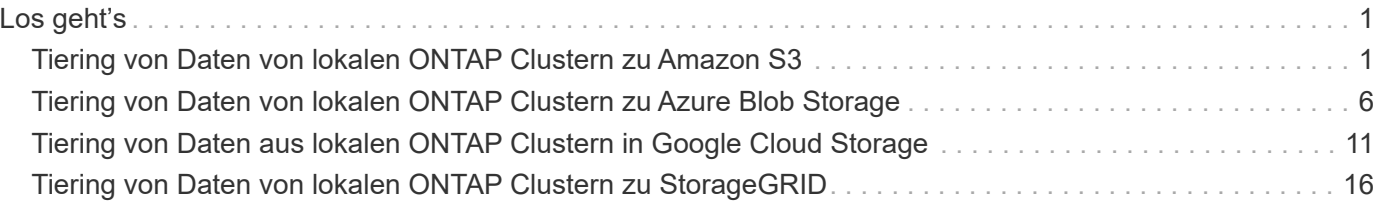

# <span id="page-2-0"></span>**Los geht's**

# <span id="page-2-1"></span>**Tiering von Daten von lokalen ONTAP Clustern zu Amazon S3**

Freier Speicherplatz an ONTAP-Clustern vor Ort durch Tiering von Daten an Amazon S3 Das Daten-Tiering wird durch den NetApp Cloud Tiering Service unterstützt.

# **Schnellstart**

Führen Sie diese Schritte schnell durch, oder scrollen Sie nach unten zu den verbleibenden Abschnitten, um ausführliche Informationen zu erhalten.

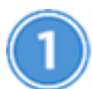

 **Tiering von Daten auf Amazon S3 vorbereiten**

Sie benötigen Folgendes:

- Ein AFF oder FAS System mit reinen SSD-Aggregaten, auf denen ONTAP 9.2 oder höher ausgeführt wird und eine HTTPS-Verbindung zu Amazon S3 besitzt.
- Ein AWS Konto mit Zugriffsschlüssel und [Die erforderlichen Berechtigungen](#page-5-0) ONTAP Cluster können also inaktive Daten in und aus S3 verschieben.
- In einer AWS VPC oder am Unternehmensstandort ein Connector installiert.
- Networking für den Connector, der eine ausgehende HTTPS-Verbindung zum ONTAP-Cluster, den S3- Storage und den Cloud-Tiering-Service ermöglicht.

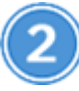

#### **Tiering einrichten**

Wählen Sie in Cloud Manager eine lokale Arbeitsumgebung aus, klicken Sie auf **Setup Tiering** und folgen Sie den Aufforderungen zum Tiering von Daten in Amazon S3.

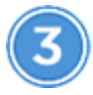

### **Lizenzierung einrichten**

Nach Abschluss der kostenlosen Testversion zahlen Sie für Cloud Tiering über ein Pay-as-you-go-Abonnement, eine ONTAP-Tiering-Lizenz oder eine Kombination aus den beiden Optionen:

- Wenn Sie sich über den AWS Marketplace anmelden möchten, klicken Sie auf **Tiering > Lizenzierung**, klicken Sie auf **Abonnieren** und folgen Sie dann den Anweisungen.
- Um mit einer Tiering-Lizenz zu bezahlen, [Kontaktieren Sie uns](mailto:ng-cloud-tiering@netapp.com?subject=Licensing?subject=wenn+Sie+eine+kaufen+m%C3%BCssen), und dann ["Fügen Sie ihn von Cloud Tiering](https://docs.netapp.com/de-de/occm38/task_licensing_cloud_tiering.html) [zu Ihrem Cluster hinzu".](https://docs.netapp.com/de-de/occm38/task_licensing_cloud_tiering.html)

# **Anforderungen**

Überprüfen Sie die Unterstützung für Ihr ONTAP Cluster, richten Sie Ihr Netzwerk ein und bereiten Sie den Objekt-Storage vor.

Die folgende Abbildung zeigt die einzelnen Komponenten und die Verbindungen, die zwischen den Komponenten vorbereitet werden müssen:

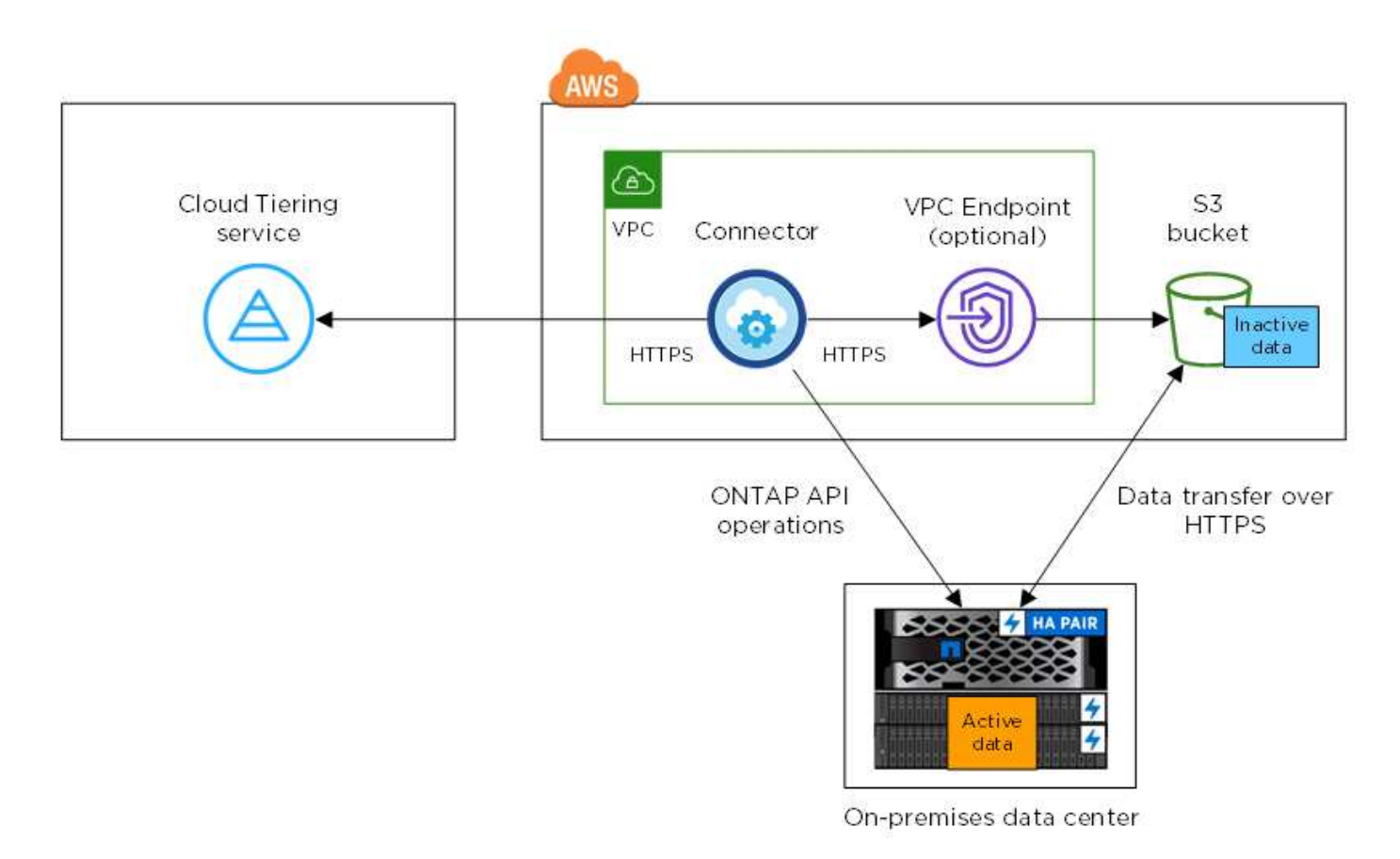

Die Kommunikation zwischen einem Connector und S3 dient nur der Einrichtung von Objekt-Storage. Der Connector kann lokal statt in der Cloud residieren.

#### **Vorbereiten der ONTAP Cluster**

j.

Ihre ONTAP-Cluster müssen beim Tiering von Daten zu Amazon S3 die folgenden Anforderungen erfüllen.

#### **Unterstützte ONTAP Plattformen**

Cloud Tiering unterstützt AFF Systeme und rein SSD-basierte Aggregate auf FAS Systemen.

#### **Unterstützte ONTAP Version**

ONTAP 9.2 oder höher

#### **Netzwerkanforderungen für Cluster**

• Das ONTAP-Cluster initiiert eine HTTPS-Verbindung über Port 443 zu Amazon S3.

ONTAP liest und schreibt Daten auf und aus dem Objekt-Storage. Objekt-Storage startet nie, er reagiert einfach nur.

AWS Direct Connect bietet zwar eine bessere Performance und geringere Datentransferkosten, ist aber nicht zwischen dem ONTAP Cluster und S3 erforderlich. Da die Performance bei der Nutzung von AWS Direct Connect deutlich besser ist, empfiehlt sich dies als Best Practice.

• Über den Connector ist eine eingehende Verbindung erforderlich. Dieser kann in einer AWS VPC oder

an Ihrem Standort residieren.

Es ist keine Verbindung zwischen dem Cluster und dem Cloud Tiering Service erforderlich.

• Auf jedem ONTAP Node, der Tiered Volumes hostet, ist eine Intercluster-LIF erforderlich. Die LIF muss dem *IPspace* zugewiesen sein, den ONTAP zur Verbindung mit Objekt-Storage verwenden sollte.

IPspaces ermöglichen die Trennung des Netzwerkdatenverkehrs und ermöglichen die Trennung des Client-Datenverkehrs für Datenschutz und Sicherheit. ["Erfahren Sie mehr über IPspaces".](http://docs.netapp.com/ontap-9/topic/com.netapp.doc.dot-cm-nmg/GUID-69120CF0-F188-434F-913E-33ACB8751A5D.html)

Wenn Sie Daten-Tiering einrichten, werden Sie von Cloud Tiering aufgefordert, den IP-Speicherplatz zu verwenden. Sie sollten den IPspace auswählen, dem jede LIF zugeordnet ist. Dies kann der "Standard"-IPspace oder ein benutzerdefinierter IPspace sein, den Sie erstellt haben.

#### **Unterstützte Volumes und Aggregate**

Die Gesamtzahl der Volumes, die in Cloud Tiering Tiers möglich sind, ist unter Umständen kleiner als die Anzahl der Volumes in Ihrem ONTAP System. Das liegt daran, dass Volumes von einigen Aggregaten nicht abgestuft werden können. Sie können beispielsweise keine Daten-Tiers von SnapLock Volumes oder MetroCluster Konfigurationen erstellen. In der ONTAP-Dokumentation finden Sie weitere Informationen ["Funktionalität oder Funktionen, die nicht von FabricPool unterstützt werden".](http://docs.netapp.com/ontap-9/topic/com.netapp.doc.dot-cm-psmg/GUID-8E421CC9-1DE1-492F-A84C-9EB1B0177807.html)

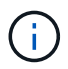

Cloud Tiering unterstützt FlexGroup Volumes ab ONTAP 9.5. Setup funktioniert wie jedes andere Volume.

#### **Erstellen oder Umschalten von Anschlüssen**

Für das Tiering von Daten in die Cloud ist ein Connector erforderlich. Beim Tiering von Daten zu AWS S3 kann ein Connector verwendet werden, der in einer AWS VPC oder vor Ort ist. Entweder müssen Sie einen neuen Konnektor erstellen oder sicherstellen, dass der aktuell ausgewählte Connector in AWS oder On-Prem liegt.

- ["Erfahren Sie mehr über Steckverbinder"](https://docs.netapp.com/de-de/occm38/concept_connectors.html)
- ["Erstellen eines Konnektors in AWS"](https://docs.netapp.com/de-de/occm38/task_creating_connectors_aws.html)
- ["Connector-Host-Anforderungen"](https://docs.netapp.com/de-de/occm38/reference_cloud_mgr_reqs.html)
- ["Installieren des Connectors auf einem vorhandenen Linux-Host"](https://docs.netapp.com/de-de/occm38/task_sync_installing_linux.html)
- ["Wechseln zwischen den Anschlüssen"](https://docs.netapp.com/de-de/occm38/task_managing_connectors.html)

#### **Vorbereiten der Vernetzung für den Connector**

Stellen Sie sicher, dass der Connector über die erforderlichen Netzwerkverbindungen verfügt. Ein Connector kann lokal oder in AWS installiert werden.

#### **Schritte**

- 1. Stellen Sie sicher, dass das Netzwerk, in dem der Connector installiert ist, folgende Verbindungen ermöglicht:
	- Eine ausgehende Internetverbindung zum Cloud Tiering-Service über Port 443 (HTTPS)
	- Eine HTTPS-Verbindung über Port 443 zu S3
	- Eine HTTPS-Verbindung über Port 443 zu Ihren ONTAP Clustern
- 2. Aktivieren Sie bei Bedarf einen VPC-Endpunkt zum S3.

Ein VPC-Endpunkt zu S3 wird empfohlen, wenn Sie über eine Direct-Connect- oder VPN-Verbindung vom

ONTAP-Cluster zum VPC verfügen und dann die Kommunikation zwischen dem Connector und S3 im internen AWS Netzwerk verbleiben soll.

#### <span id="page-5-0"></span>**Amazon S3 wird vorbereitet**

Wenn Sie Daten-Tiering auf einem neuen Cluster einrichten, werden Sie aufgefordert, einen S3-Bucket zu erstellen oder einen vorhandenen S3-Bucket im AWS-Konto auszuwählen, wo der Connector eingerichtet ist.

Das AWS-Konto muss über Berechtigungen und einen Zugriffsschlüssel verfügen, den Sie in Cloud Tiering eingeben können. Das ONTAP-Cluster verwendet den Zugriffsschlüssel für das Tiering von Daten in und aus S3.

#### **Schritte**

1. Stellen Sie dem IAM-Benutzer folgende Berechtigungen bereit:

```
"s3:ListAllMyBuckets",
"s3:ListBucket",
"s3:GetBucketLocation",
"s3:GetObject",
"s3:PutObject",
"s3:DeleteObject"
```
["AWS Documentation: Erstellen einer Rolle zum Delegieren von Berechtigungen an einen IAM-Benutzer"](https://docs.aws.amazon.com/IAM/latest/UserGuide/id_roles_create_for-user.html)

2. Zugriffsschlüssel erstellen oder suchen.

Cloud Tiering leitet den Zugriffsschlüssel an den ONTAP Cluster weiter. Die Anmeldedaten werden im Cloud Tiering Service nicht gespeichert.

["AWS Dokumentation: Management von Zugriffsschlüsseln für IAM-Benutzer"](https://docs.aws.amazon.com/IAM/latest/UserGuide/id_credentials_access-keys.html)

# **Tiering inaktiver Daten von dem ersten Cluster zu Amazon S3**

Nach der Vorbereitung der AWS Umgebung können Sie das Tiering inaktiver Daten vom ersten Cluster aus starten.

#### **Was Sie benötigen**

- ["Eine Arbeitsumgebung vor Ort"](https://docs.netapp.com/de-de/occm38/task_discovering_ontap.html).
- Ein AWS-Zugriffsschlüssel für einen IAM-Benutzer mit den erforderlichen S3-Berechtigungen.

#### **Schritte**

- 1. Wählen Sie ein On-Premises-Cluster aus.
- 2. Klicken Sie Auf **Tiering Einrichten**.

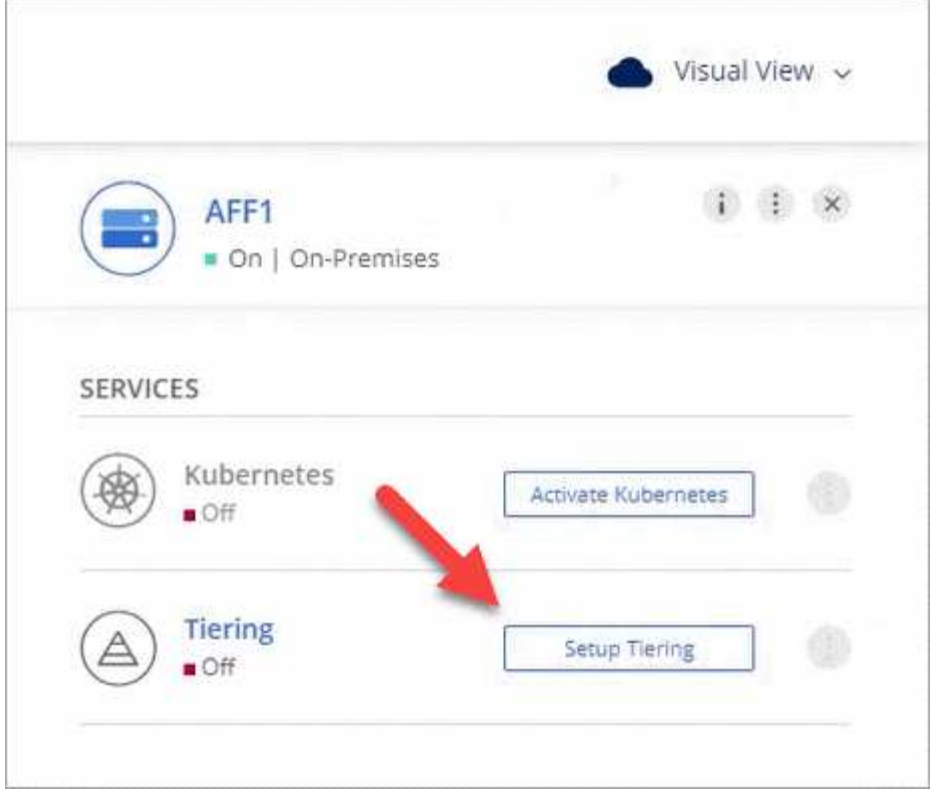

Sie befinden sich jetzt im Tiering Dashboard.

- 3. Klicken Sie neben dem Cluster auf **Tiering einrichten**.
- 4. Führen Sie die Schritte auf der Seite **Tiering Setup** aus:
	- a. **S3 Bucket**: Fügen Sie einen neuen S3-Bucket hinzu oder wählen Sie einen vorhandenen S3-Bucket aus, der mit dem Präfix *Fabric-Pool* beginnt und klicken Sie auf **Weiter**.

Das Präfix *Fabric-Pool* ist erforderlich, da die IAM-Richtlinie für den Connector ermöglicht, S3-Aktionen auf Buckets auszuführen, die mit diesem exakten Präfix benannt sind.

Beispielsweise könnten Sie den S3-Bucket-Fabric-Pool-AFF1 benennen, wobei AFF1 der Name des Clusters ist.

a. **Speicherklasse**: Wählen Sie die S3-Speicherklasse aus, auf die Sie die Daten nach 30 Tagen verschieben möchten, und klicken Sie auf **Weiter**.

Wenn Sie sich für "Standard" entscheiden, verbleiben die Daten in dieser Storage-Klasse.

b. **Anmeldeinformationen**: Geben Sie die Zugriffsschlüssel-ID und den geheimen Schlüssel für einen IAM-Benutzer ein, der über die erforderlichen S3-Berechtigungen verfügt.

Der IAM-Benutzer muss sich im gleichen AWS-Konto wie der Bucket befinden, den Sie auf der Seite **S3 Bucket** ausgewählt oder erstellt haben.

c. **Clusternetzwerk**: Wählen Sie den IPspace aus, den ONTAP verwenden soll, um eine Verbindung zum Objekt-Storage herzustellen, und klicken Sie auf **Weiter**.

Durch die Auswahl des richtigen IPspaces wird sichergestellt, dass Cloud Tiering eine Verbindung von ONTAP mit dem Objekt-Storage Ihres Cloud-Providers einrichten kann.

- 5. Klicken Sie auf **Weiter**, um die Volumes auszuwählen, die Sie abstufen möchten.
- 6.

Richten Sie auf der Seite Tier Volumes Tiering für jedes Volume ein. Klicken Sie auf das **Symbol**. wählen Sie eine Tiering-Richtlinie aus, passen Sie optional die Kühltage an und klicken Sie auf **Apply**.

["Weitere Informationen zu Volume Tiering Policies"](https://docs.netapp.com/de-de/occm38/concept_cloud_tiering.html#volume-tiering-policies).

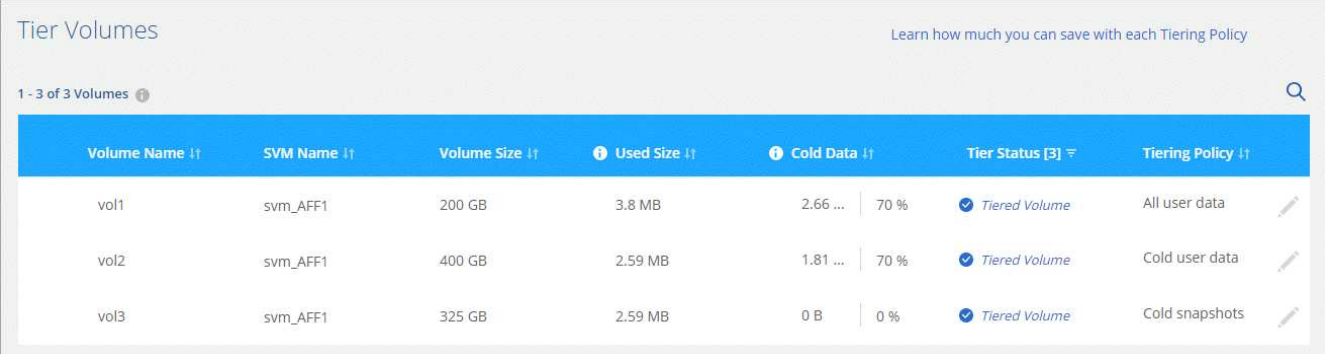

#### **Ergebnis**

Sie haben Daten-Tiering von Volumes im Cluster erfolgreich in den S3-Objekt-Storage eingerichtet.

#### **Was kommt als Nächstes?**

["Denken Sie daran, den Cloud Tiering Service zu abonnieren"](https://docs.netapp.com/de-de/occm38/task_licensing_cloud_tiering.html).

Sie können auch weitere Cluster hinzufügen oder Informationen zu den aktiven und inaktiven Daten auf dem Cluster prüfen. Weitere Informationen finden Sie unter ["Managen von Daten-Tiering von Clustern"](https://docs.netapp.com/de-de/occm38/task_managing_tiering.html).

# <span id="page-7-0"></span>**Tiering von Daten von lokalen ONTAP Clustern zu Azure Blob Storage**

Durch Tiering von Daten in Azure Blob Storage wird freier Speicherplatz auf ONTAP Clustern vor Ort bereitgestellt. Das Daten-Tiering wird durch den NetApp Cloud Tiering Service unterstützt.

### **Schnellstart**

Führen Sie diese Schritte schnell durch, oder scrollen Sie nach unten zu den verbleibenden Abschnitten, um ausführliche Informationen zu erhalten.

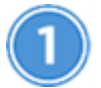

 **Vorbereiten von Daten auf Azure Blob Storage**

Sie benötigen Folgendes:

- Ein AFF oder FAS System mit reinen SSD-Aggregaten, auf denen ONTAP 9.4 oder höher ausgeführt wird und eine HTTPS-Verbindung zum Azure Blob Storage verfügt.
- Ein Connector in einem Azure vnet installiert.
- Networking für einen Connector, der eine ausgehende HTTPS-Verbindung zum ONTAP Cluster in Ihrem Datacenter, zu Azure Blob Storage und zum Cloud Tiering Service ermöglicht

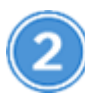

 **Tiering einrichten**

Wählen Sie in Cloud Manager eine lokale Arbeitsumgebung aus und klicken Sie auf **Setup Tiering** und folgen Sie den Aufforderungen zum Tiering von Daten auf Azure Blob Storage.

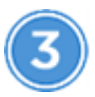

 **Lizenzierung einrichten**

Nach Abschluss der kostenlosen Testversion zahlen Sie für Cloud Tiering über ein Pay-as-you-go-Abonnement, eine ONTAP-Tiering-Lizenz oder eine Kombination aus den beiden Optionen:

- Wenn Sie einen Azure Marketplace abonnieren möchten, klicken Sie auf **Tiering > Lizenzierung**, klicken Sie auf **Abonnieren** und folgen Sie dann den Anweisungen.
- Um eine Tiering-Lizenz hinzuzufügen, [Kontaktieren Sie uns,](mailto:ng-cloud-tiering@netapp.com?subject=Licensing?subject=wenn+Sie+eine+kaufen+m%C3%BCssen) und dann ["Fügen Sie ihn von Cloud Tiering zu](https://docs.netapp.com/de-de/occm38/task_licensing_cloud_tiering.html) [Ihrem Cluster hinzu".](https://docs.netapp.com/de-de/occm38/task_licensing_cloud_tiering.html)

# **Anforderungen**

Überprüfen Sie die Unterstützung für Ihr ONTAP Cluster, richten Sie Ihr Netzwerk ein und bereiten Sie den Objekt-Storage vor.

Die folgende Abbildung zeigt die einzelnen Komponenten und die Verbindungen, die zwischen den Komponenten vorbereitet werden müssen:

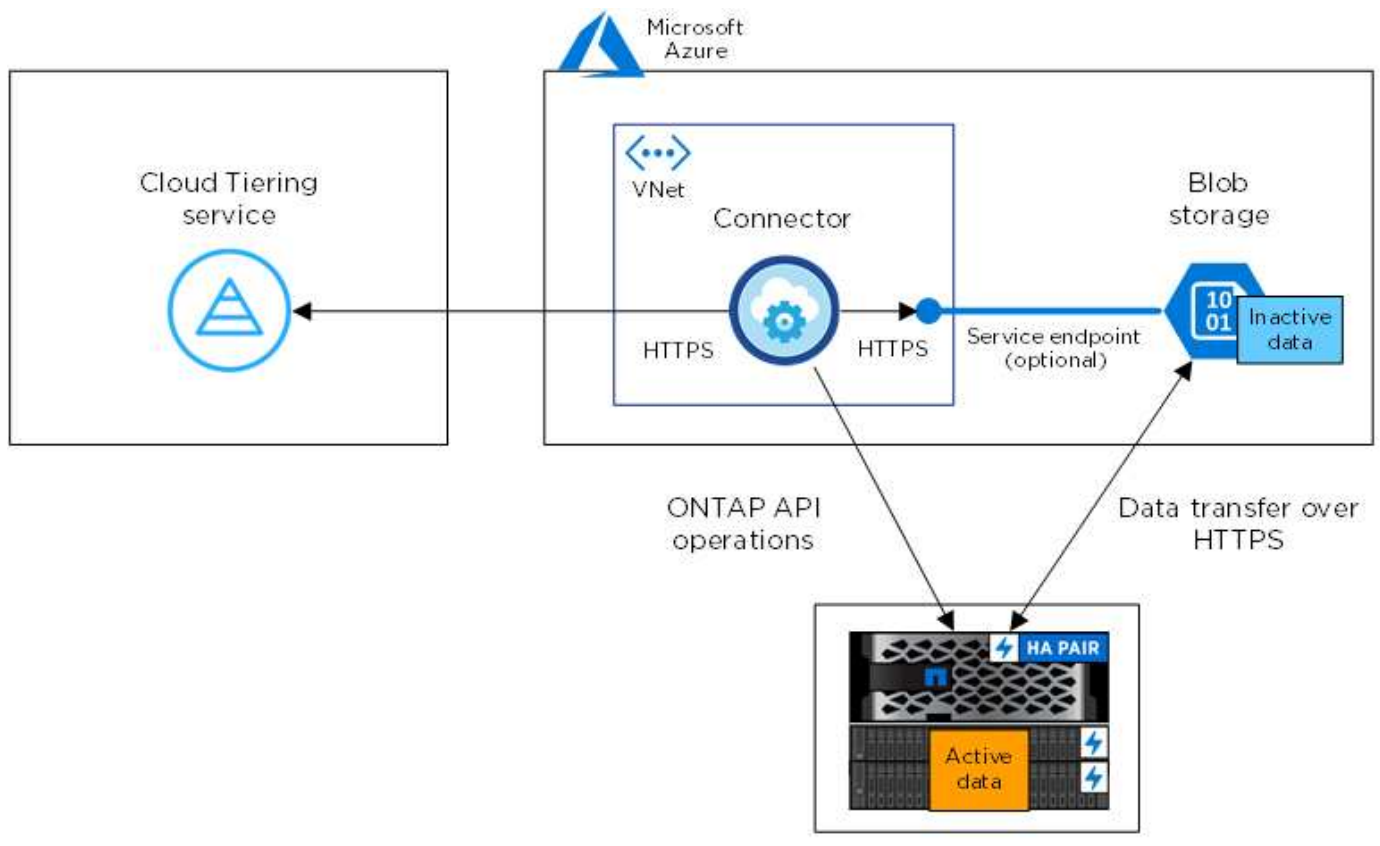

On-premises data center

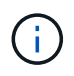

Die Kommunikation zwischen dem Connector und Blob-Storage dient ausschließlich der Objekt-Storage-Einrichtung.

#### **Vorbereiten der ONTAP Cluster**

Ihre ONTAP-Cluster müssen beim Tiering von Daten zu Azure Blob Storage die folgenden Anforderungen erfüllen:

#### **Unterstützte ONTAP Plattformen**

Cloud Tiering unterstützt AFF Systeme und rein SSD-basierte Aggregate auf FAS Systemen.

#### **Unterstützte ONTAP Version**

ONTAP 9.4 oder höher

#### **Netzwerkanforderungen für Cluster**

• Das ONTAP Cluster initiiert eine HTTPS-Verbindung über Port 443 zum Azure Blob Storage.

ONTAP liest und schreibt Daten auf und aus dem Objekt-Storage. Objekt-Storage startet nie, er reagiert einfach nur.

ExpressRoute bietet zwar eine bessere Performance und niedrigere Datentransferkosten, er ist jedoch nicht zwischen dem ONTAP Cluster und Azure Blob Storage erforderlich. Da die Performance mit ExpressRoute signifikant höher ist, empfiehlt sich daher die Best Practice.

• Eine eingehende Verbindung ist über den NetApp Service Connector erforderlich, der sich in einem Azure vnet befindet.

Es ist keine Verbindung zwischen dem Cluster und dem Cloud Tiering Service erforderlich.

• Auf jedem ONTAP Node, der Tiered Volumes hostet, ist eine Intercluster-LIF erforderlich. Die LIF muss dem *IPspace* zugewiesen sein, den ONTAP zur Verbindung mit Objekt-Storage verwenden sollte.

IPspaces ermöglichen die Trennung des Netzwerkdatenverkehrs und ermöglichen die Trennung des Client-Datenverkehrs für Datenschutz und Sicherheit. ["Erfahren Sie mehr über IPspaces".](http://docs.netapp.com/ontap-9/topic/com.netapp.doc.dot-cm-nmg/GUID-69120CF0-F188-434F-913E-33ACB8751A5D.html)

Wenn Sie Daten-Tiering einrichten, werden Sie von Cloud Tiering aufgefordert, den IP-Speicherplatz zu verwenden. Sie sollten den IPspace auswählen, dem jede LIF zugeordnet ist. Dies kann der "Standard"-IPspace oder ein benutzerdefinierter IPspace sein, den Sie erstellt haben.

#### **Unterstützte Volumes und Aggregate**

Die Gesamtzahl der Volumes, die in Cloud Tiering Tiers möglich sind, ist unter Umständen kleiner als die Anzahl der Volumes in Ihrem ONTAP System. Das liegt daran, dass Volumes von einigen Aggregaten nicht abgestuft werden können. Sie können beispielsweise keine Daten-Tiers von SnapLock Volumes oder MetroCluster Konfigurationen erstellen. In der ONTAP-Dokumentation finden Sie weitere Informationen ["Funktionalität oder Funktionen, die nicht von FabricPool unterstützt werden".](http://docs.netapp.com/ontap-9/topic/com.netapp.doc.dot-cm-psmg/GUID-8E421CC9-1DE1-492F-A84C-9EB1B0177807.html)

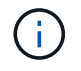

Cloud Tiering unterstützt FlexGroup Volumes ab ONTAP 9.5. Setup funktioniert wie jedes andere Volume.

#### **Erstellen oder Umschalten von Anschlüssen**

Für das Tiering von Daten in die Cloud ist ein Connector erforderlich. Beim Tiering von Daten zu Azure Blob Storage muss ein Connector in einer Azure vnet verfügbar sein. Sie müssen entweder einen neuen Konnektor erstellen oder sicherstellen, dass der aktuell ausgewählte Connector in Azure gespeichert ist.

- ["Erfahren Sie mehr über Steckverbinder"](https://docs.netapp.com/de-de/occm38/concept_connectors.html)
- ["Erstellen eines Connectors in Azure"](https://docs.netapp.com/de-de/occm38/task_creating_connectors_azure.html)
- ["Wechseln zwischen den Anschlüssen"](https://docs.netapp.com/de-de/occm38/task_managing_connectors.html)

#### **Vorbereiten der Vernetzung für den Connector**

Stellen Sie sicher, dass der Connector über die erforderlichen Netzwerkverbindungen verfügt.

#### **Schritte**

- 1. Stellen Sie sicher, dass das vnet, in dem der Steckverbinder installiert ist, die folgenden Anschlüsse ermöglicht:
	- Eine ausgehende Internetverbindung zum Cloud Tiering-Service über Port 443 (HTTPS)
	- Eine HTTPS-Verbindung über Port 443 zum Azure Blob Storage
	- Eine HTTPS-Verbindung über Port 443 zu Ihren ONTAP Clustern
- 2. Aktivieren Sie bei Bedarf einen vnet-Service-Endpunkt zum Azure Storage.

Wenn Sie über eine ExpressRoute oder eine VPN-Verbindung zwischen Ihrem ONTAP Cluster und dem vnet verfügen, wird ein vnet-Service-Endpunkt zum Azure Storage empfohlen, um in Ihrem virtuellen privaten Netzwerk die Kommunikation zwischen Connector und Blob-Storage zu bestehen.

# **Tiering inaktiver Daten von dem ersten Cluster zu Azure Blob Storage**

Starten Sie nach der Vorbereitung der Azure Umgebung das Tiering inaktiver Daten aus dem ersten Cluster.

#### **Was Sie benötigen**

["Eine Arbeitsumgebung vor Ort"](https://docs.netapp.com/de-de/occm38/task_discovering_ontap.html).

#### **Schritte**

- 1. Wählen Sie ein On-Premises-Cluster aus.
- 2. Klicken Sie Auf **Tiering Einrichten**.

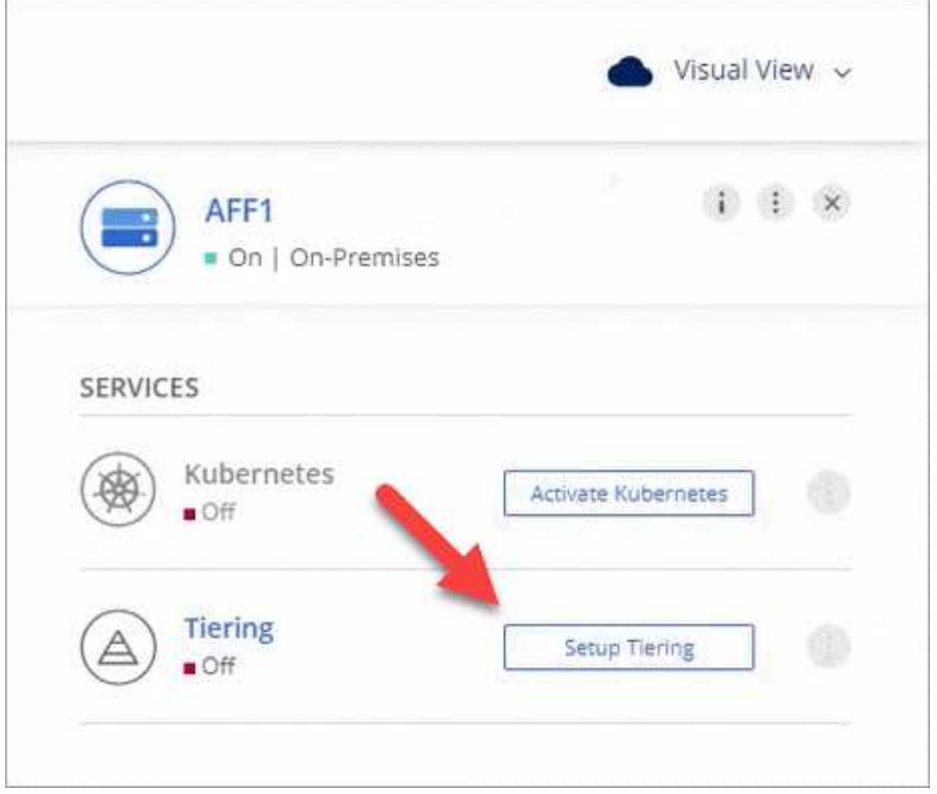

Sie befinden sich jetzt im Tiering Dashboard.

- 3. Klicken Sie neben dem Cluster auf **Tiering einrichten**.
- 4. Führen Sie die Schritte auf der Seite **Tiering Setup** aus:
	- a. **Ressourcengruppe**: Wählen Sie eine Ressourcengruppe aus, in der ein vorhandener Container verwaltet wird oder wo Sie einen neuen Container für Tiered Data erstellen möchten.
	- b. **Azure Container**: Fügen Sie einen neuen Blob-Container zu einem Storage-Konto hinzu oder wählen Sie einen vorhandenen Container aus und klicken Sie auf **Weiter**.

Das Speicherkonto und die Container, die in diesem Schritt angezeigt werden, gehören zur Ressourcengruppe, die Sie im vorherigen Schritt ausgewählt haben.

- c. **Zugangsstufe**: Wählen Sie die Zugriffsebene aus, die Sie für die Tiered-Daten verwenden möchten, und klicken Sie auf **Weiter**.
- d. **Clusternetzwerk**: Wählen Sie den IPspace aus, den ONTAP verwenden soll, um eine Verbindung zum Objekt-Storage herzustellen, und klicken Sie auf **Weiter**.

Durch die Auswahl des richtigen IPspaces wird sichergestellt, dass Cloud Tiering eine Verbindung von ONTAP mit dem Objekt-Storage Ihres Cloud-Providers einrichten kann.

- 5. Klicken Sie auf **Weiter**, um die Volumes auszuwählen, die Sie abstufen möchten.
- 6.

Richten Sie auf der Seite Tier Volumes Tiering für jedes Volume ein. Klicken Sie auf das **Symbol**, wählen Sie eine Tiering-Richtlinie aus, passen Sie optional die Kühltage an und klicken Sie auf **Apply**.

["Weitere Informationen zu Volume Tiering Policies"](https://docs.netapp.com/de-de/occm38/concept_cloud_tiering.html#volume-tiering-policies).

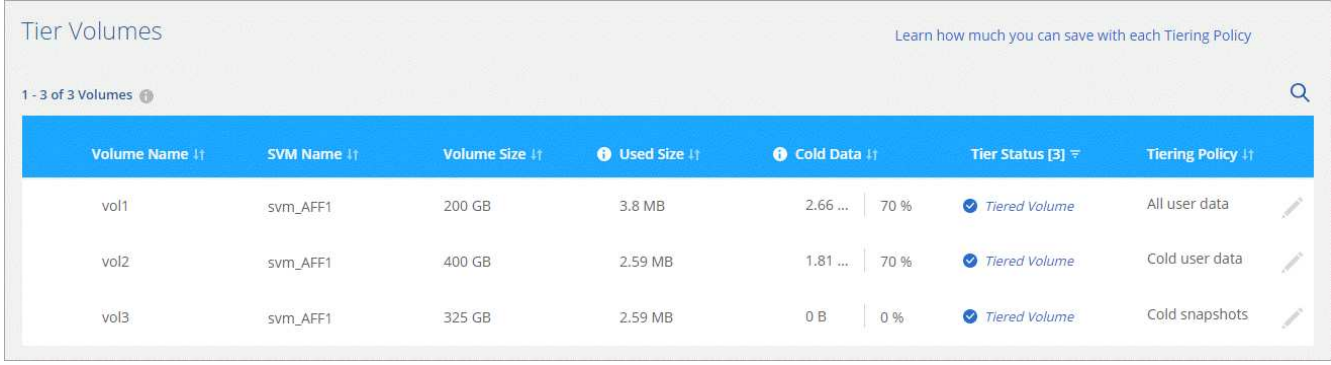

#### **Ergebnis**

Sie haben Daten-Tiering von Volumes auf dem Cluster erfolgreich in den Azure Blob Objekt-Storage eingerichtet.

#### **Was kommt als Nächstes?**

["Denken Sie daran, den Cloud Tiering Service zu abonnieren"](https://docs.netapp.com/de-de/occm38/task_licensing_cloud_tiering.html).

Sie können auch weitere Cluster hinzufügen oder Informationen zu den aktiven und inaktiven Daten auf dem Cluster prüfen. Weitere Informationen finden Sie unter ["Managen von Daten-Tiering von Clustern"](https://docs.netapp.com/de-de/occm38/task_managing_tiering.html).

# <span id="page-12-0"></span>**Tiering von Daten aus lokalen ONTAP Clustern in Google Cloud Storage**

Durch Tiering von Daten in Google Cloud Storage können Sie Speicherplatz auf Ihren ONTAP-Clustern vor Ort freigeben. Das Daten-Tiering wird durch den NetApp Cloud Tiering Service unterstützt.

# **Schnellstart**

Führen Sie diese Schritte schnell durch, oder scrollen Sie nach unten zu den verbleibenden Abschnitten, um ausführliche Informationen zu erhalten.

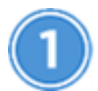

 **Vorbereitung auf das Tiering von Daten auf Google Cloud Storage**

Sie benötigen Folgendes:

- Ein AFF oder FAS System mit reinen SSD-Aggregaten, auf denen ONTAP 9.6 oder höher ausgeführt wird und eine HTTPS-Verbindung zu Google Cloud Storage besitzt.
- Ein Servicekonto mit der vordefinierten Storage-Administratorrolle und Speicherzugriffsschlüsseln.
- In einer Google Cloud Platform VPC wurde ein Connector installiert.
- Networking für den Connector, der eine ausgehende HTTPS-Verbindung zum ONTAP-Cluster in Ihrem Datacenter, zu Google Cloud Storage und zum Cloud-Tiering-Service ermöglicht.

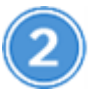

Wählen Sie in Cloud Manager eine lokale Arbeitsumgebung aus, klicken Sie auf **Setup Tiering** und folgen Sie den Aufforderungen, Daten auf Google Cloud Storage zu verschieben.

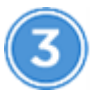

#### **Lizenzierung einrichten**

Nach Abschluss der kostenlosen Testversion zahlen Sie für Cloud Tiering über ein Pay-as-you-go-Abonnement, eine ONTAP-Tiering-Lizenz oder eine Kombination aus den beiden Optionen:

- Wenn Sie sich für den GCP Marketplace anmelden möchten, klicken Sie auf **Tiering > Lizenzierung**, klicken Sie auf **Abonnieren** und folgen Sie dann den Anweisungen.
- Um eine Tiering-Lizenz hinzuzufügen, [Kontaktieren Sie uns,](mailto:ng-cloud-tiering@netapp.com?subject=Licensing?subject=wenn+Sie+eine+kaufen+m%C3%BCssen) und dann ["Fügen Sie ihn von Cloud Tiering zu](https://docs.netapp.com/de-de/occm38/task_licensing_cloud_tiering.html) [Ihrem Cluster hinzu".](https://docs.netapp.com/de-de/occm38/task_licensing_cloud_tiering.html)

### **Anforderungen**

Überprüfen Sie die Unterstützung für Ihr ONTAP Cluster, richten Sie Ihr Netzwerk ein und bereiten Sie den Objekt-Storage vor.

Die folgende Abbildung zeigt die einzelnen Komponenten und die Verbindungen, die zwischen den Komponenten vorbereitet werden müssen:

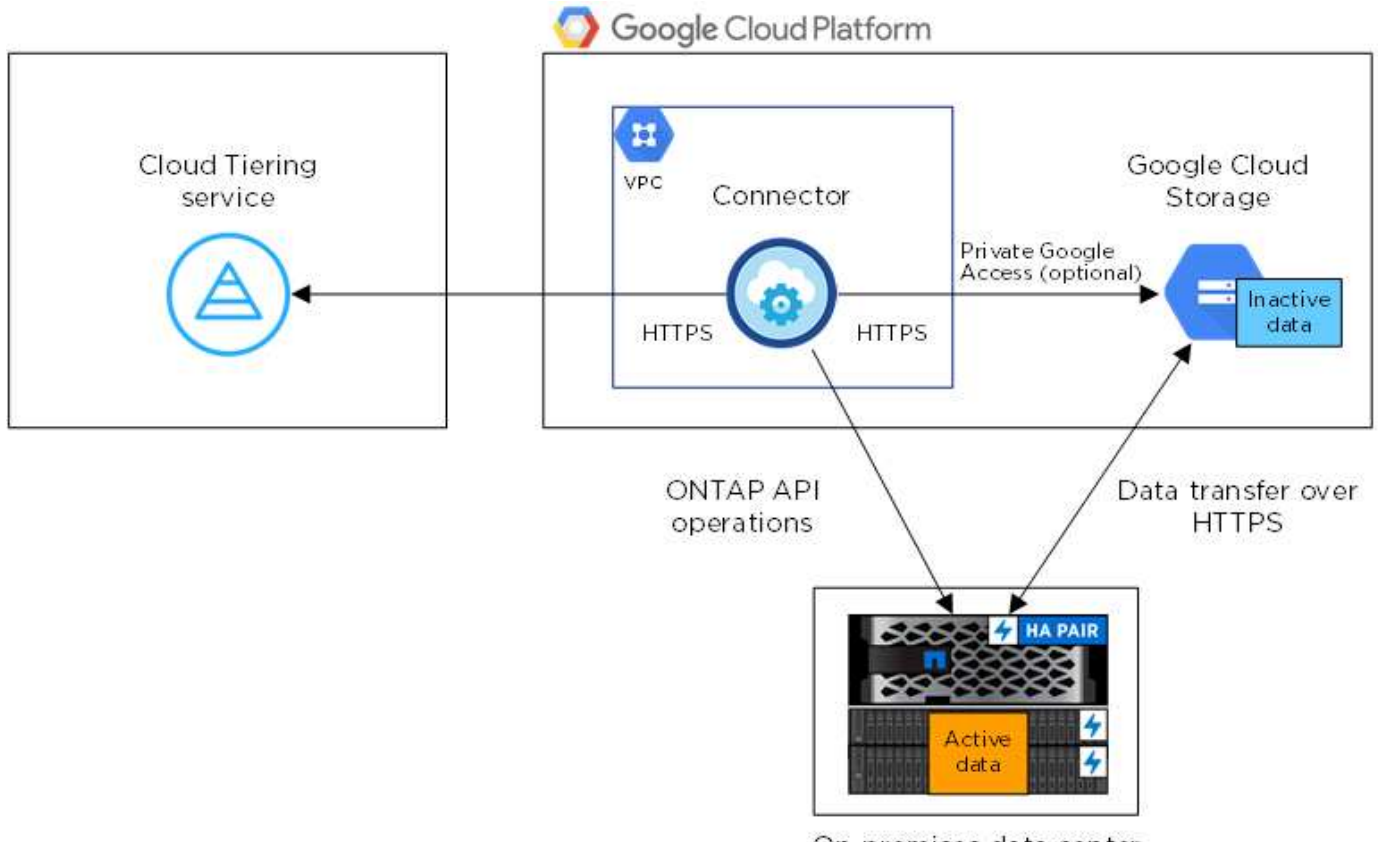

On-premises data center

Die Kommunikation zwischen dem Connector und Google Cloud Storage ist nur für die Einrichtung von Objektspeichern bestimmt.

 $\mathbf{d}$ 

#### **Vorbereiten der ONTAP Cluster**

Ihre ONTAP-Cluster müssen beim Tiering von Daten auf Google Cloud Storage die folgenden Anforderungen erfüllen.

#### **Unterstützte ONTAP Plattformen**

Cloud Tiering unterstützt AFF Systeme und rein SSD-basierte Aggregate auf FAS Systemen.

#### **Unterstützte ONTAP-Versionen**

ONTAP 9.6 oder höher

#### **Netzwerkanforderungen für Cluster**

• Der ONTAP-Cluster initiiert eine HTTPS-Verbindung über Port 443 zu Google Cloud Storage.

ONTAP liest und schreibt Daten auf und aus dem Objekt-Storage. Objekt-Storage startet nie, er reagiert einfach nur.

Obwohl Google Cloud Interconnect eine bessere Performance bietet und geringere Datentransferkosten erzielt, ist dies nicht zwischen dem ONTAP Cluster und Google Cloud Storage erforderlich. Da die Performance beim Einsatz von Google Cloud Interconnect deutlich besser ist, wird dies als Best Practice empfohlen.

• Vom NetApp Service Connector, der sich in einer Google Cloud Platform VPC befindet, ist eine eingehende Verbindung erforderlich.

Es ist keine Verbindung zwischen dem Cluster und dem Cloud Tiering Service erforderlich.

• Auf jedem ONTAP Node, der Tiered Volumes hostet, ist eine Intercluster-LIF erforderlich. Die LIF muss dem *IPspace* zugewiesen sein, den ONTAP zur Verbindung mit Objekt-Storage verwenden sollte.

IPspaces ermöglichen die Trennung des Netzwerkdatenverkehrs und ermöglichen die Trennung des Client-Datenverkehrs für Datenschutz und Sicherheit. ["Erfahren Sie mehr über IPspaces".](http://docs.netapp.com/ontap-9/topic/com.netapp.doc.dot-cm-nmg/GUID-69120CF0-F188-434F-913E-33ACB8751A5D.html)

Wenn Sie Daten-Tiering einrichten, werden Sie von Cloud Tiering aufgefordert, den IP-Speicherplatz zu verwenden. Sie sollten den IPspace auswählen, dem jede LIF zugeordnet ist. Dies kann der "Standard"-IPspace oder ein benutzerdefinierter IPspace sein, den Sie erstellt haben.

#### **Unterstützte Volumes und Aggregate**

Die Gesamtzahl der Volumes, die in Cloud Tiering Tiers möglich sind, ist unter Umständen kleiner als die Anzahl der Volumes in Ihrem ONTAP System. Das liegt daran, dass Volumes von einigen Aggregaten nicht abgestuft werden können. Sie können beispielsweise keine Daten-Tiers von SnapLock Volumes oder MetroCluster Konfigurationen erstellen. In der ONTAP-Dokumentation finden Sie weitere Informationen ["Funktionalität oder Funktionen, die nicht von FabricPool unterstützt werden".](http://docs.netapp.com/ontap-9/topic/com.netapp.doc.dot-cm-psmg/GUID-8E421CC9-1DE1-492F-A84C-9EB1B0177807.html)

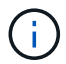

Cloud Tiering unterstützt FlexGroup Volumes. Setup funktioniert wie jedes andere Volume.

#### **Erstellen oder Umschalten von Anschlüssen**

Für das Tiering von Daten in die Cloud ist ein Connector erforderlich. Bei einem Tiering von Daten zu Google Cloud Storage muss ein Connector in einer Google Cloud Platform VPC verfügbar sein. Entweder müssen Sie einen neuen Konnektor erstellen oder sicherstellen, dass der aktuell ausgewählte Connector in der GCP liegt.

• ["Erfahren Sie mehr über Steckverbinder"](https://docs.netapp.com/de-de/occm38/concept_connectors.html)

- ["Erstellen eines Konnektors in GCP"](https://docs.netapp.com/de-de/occm38/task_creating_connectors_gcp.html)
- ["Wechseln zwischen den Anschlüssen"](https://docs.netapp.com/de-de/occm38/task_managing_connectors.html)

#### **Vorbereiten der Vernetzung für den Connector**

Stellen Sie sicher, dass der Connector über die erforderlichen Netzwerkverbindungen verfügt.

#### **Schritte**

- 1. Sicherstellen, dass die VPC, an der der Connector installiert ist, die folgenden Verbindungen ermöglicht:
	- Eine ausgehende Internetverbindung zum Cloud Tiering-Service über Port 443 (HTTPS)
	- Eine HTTPS-Verbindung über Port 443 zu Google Cloud Storage
	- Eine HTTPS-Verbindung über Port 443 zu Ihren ONTAP Clustern
- 2. Optional: Aktivieren Sie den privaten Google-Zugang im Subnetz, in dem Sie den Service Connector bereitstellen möchten.

["Privater Zugriff Auf Google"](https://cloud.google.com/vpc/docs/configure-private-google-access) Empfiehlt sich, wenn Sie eine direkte Verbindung von Ihrem ONTAP Cluster zur VPC haben und Sie eine Kommunikation zwischen dem Connector und Google Cloud Storage wünschen, um in Ihrem virtuellen privaten Netzwerk zu bleiben. Beachten Sie, dass Private Google Access mit VM-Instanzen funktioniert, die nur interne (private) IP-Adressen haben (keine externen IP-Adressen).

#### **Vorbereitung von Google Cloud Storage für Daten-Tiering**

Wenn Sie Tiering einrichten, müssen Sie Speicherzugriffsschlüssel für ein Servicekonto mit Storage Admin-Berechtigungen bereitstellen. Über ein Servicekonto kann Cloud Tiering die für das Daten-Tiering verwendeten Cloud Storage Buckets authentifizieren und darauf zugreifen. Die Schlüssel sind erforderlich, damit Google Cloud Storage weiß, wer die Anfrage stellt.

#### **Schritte**

- 1. ["Erstellen Sie ein Servicekonto mit der vordefinierten Rolle "Storage Admin""](https://cloud.google.com/iam/docs/creating-managing-service-accounts#creating_a_service_account).
- 2. Gehen Sie zu ["GCP-Speichereinstellungen"](https://console.cloud.google.com/storage/settings) Außerdem Zugriffsschlüssel für das Servicekonto erstellen:
	- a. Wählen Sie ein Projekt aus, und klicken Sie auf **Interoperabilität**. Falls Sie dies noch nicht getan haben, klicken Sie auf **Interoperabilitätszugriff aktivieren**.
	- b. Klicken Sie unter **Zugriffsschlüssel für Servicekonten** auf **Schlüssel für ein Servicekonto erstellen**, wählen Sie das gerade erstellte Servicekonto aus und klicken Sie auf **Schlüssel erstellen**.

Das müssen Sie unbedingt ["Geben Sie die Schlüssel in Cloud Tiering ein"](https://docs.netapp.com/de-de/occm38/task_tiering_google.html#tiering-inactive-data-to-a-google-cloud-storage-bucket) Später, wenn Sie Tiering einrichten.

# **Tiering inaktiver Daten vom ersten Cluster zu Google Cloud Storage**

Nach der Vorbereitung Ihrer Google Cloud Umgebung können Sie vom ersten Cluster aus inaktive Daten per Tiering verschieben.

#### **Was Sie benötigen**

- ["Eine Arbeitsumgebung vor Ort"](https://docs.netapp.com/de-de/occm38/task_discovering_ontap.html).
- Speicherzugriffsschlüssel für ein Servicekonto, das die Rolle Storage Admin hat.

#### **Schritte**

- 1. Wählen Sie ein On-Premises-Cluster aus.
- 2. Klicken Sie Auf **Tiering Einrichten**.

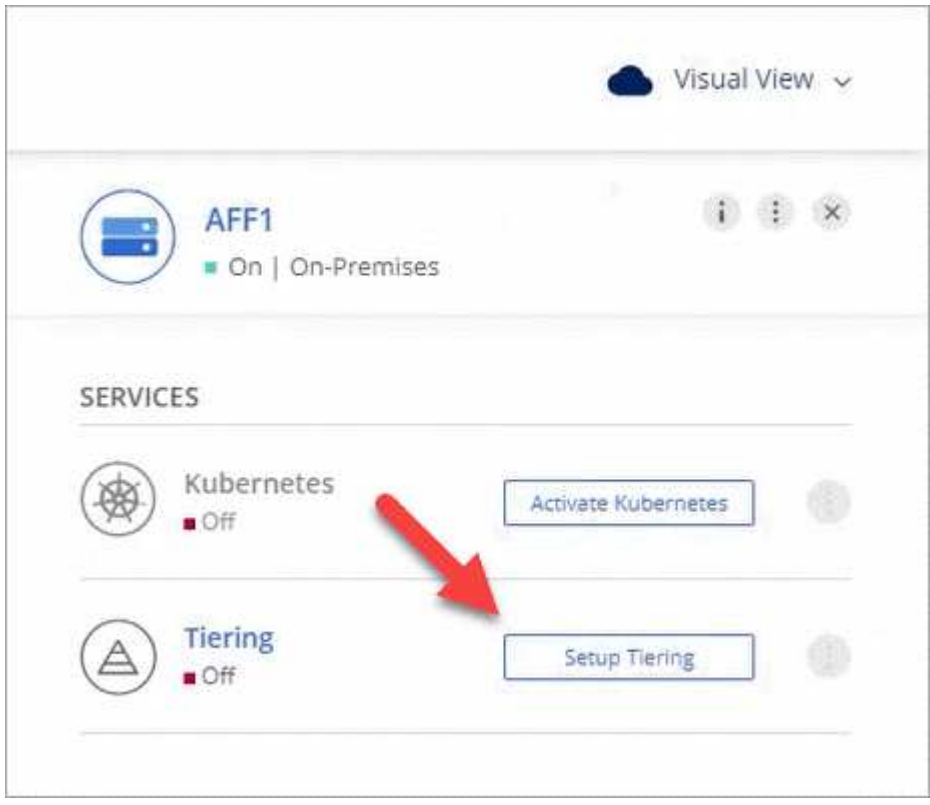

Sie befinden sich jetzt im Tiering Dashboard.

- 3. Klicken Sie neben dem Cluster auf **Tiering einrichten**.
- 4. Führen Sie die Schritte auf der Seite **Tiering Setup** aus:
	- a. **Bucket**: Fügen Sie einen neuen Google Cloud Storage-Bucket hinzu oder wählen Sie einen vorhandenen Bucket aus und klicken Sie auf **Weiter**.
	- b. **Speicherklasse**: Wählen Sie die Speicherklasse aus, die Sie für die Tiered-Daten verwenden möchten, und klicken Sie auf **Weiter**.
	- c. **Anmeldeinformationen**: Geben Sie den Speicherzugriffsschlüssel und den geheimen Schlüssel für ein Servicekonto ein, das die Rolle Storage Admin hat.
	- d. **Clusternetzwerk**: Wählen Sie den IPspace aus, den ONTAP verwenden soll, um eine Verbindung zum Objekt-Storage herzustellen, und klicken Sie auf **Weiter**.

Durch die Auswahl des richtigen IPspaces wird sichergestellt, dass Cloud Tiering eine Verbindung von ONTAP mit dem Objekt-Storage Ihres Cloud-Providers einrichten kann.

- 5. Klicken Sie auf **Weiter**, um die Volumes auszuwählen, die Sie abstufen möchten.
- 6.

Richten Sie auf der Seite Tier Volumes Tiering für jedes Volume ein. Klicken Sie auf das **Symbol**, wählen Sie eine Tiering-Richtlinie aus, passen Sie optional die Kühltage an und klicken Sie auf **Apply**.

["Weitere Informationen zu Volume Tiering Policies"](https://docs.netapp.com/de-de/occm38/concept_cloud_tiering.html#volume-tiering-policies).

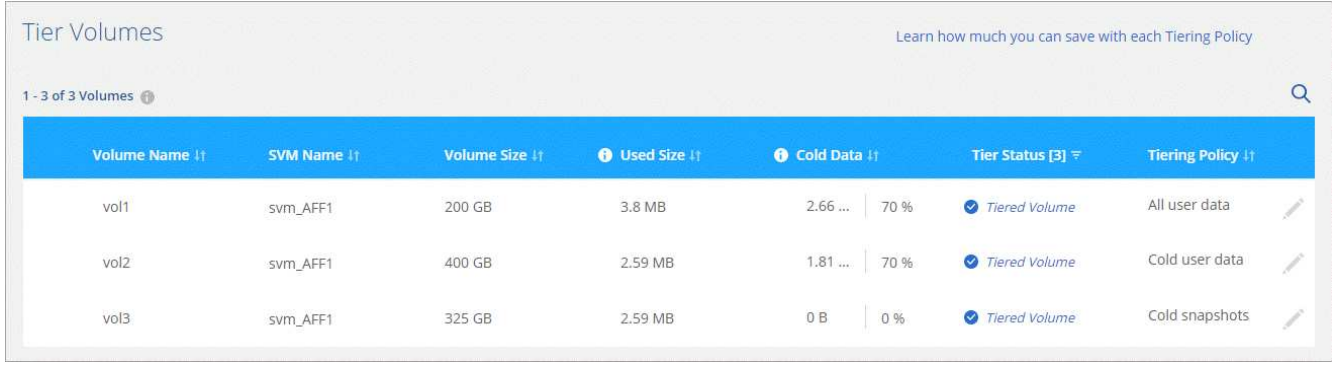

#### **Ergebnis**

Sie haben das Daten-Tiering von Volumes im Cluster erfolgreich in den Google Cloud Objektspeicher eingerichtet.

#### **Was kommt als Nächstes?**

["Denken Sie daran, den Cloud Tiering Service zu abonnieren"](https://docs.netapp.com/de-de/occm38/task_licensing_cloud_tiering.html).

Sie können auch weitere Cluster hinzufügen oder Informationen zu den aktiven und inaktiven Daten auf dem Cluster prüfen. Weitere Informationen finden Sie unter ["Managen von Daten-Tiering von Clustern"](https://docs.netapp.com/de-de/occm38/task_managing_tiering.html).

# <span id="page-17-0"></span>**Tiering von Daten von lokalen ONTAP Clustern zu StorageGRID**

Durch Tiering von Daten an StorageGRID wird Speicherplatz für ONTAP-Cluster vor Ort freigegeben. Das Daten-Tiering wird durch den NetApp Cloud Tiering Service unterstützt.

# **Schnellstart**

Führen Sie diese Schritte schnell durch, oder scrollen Sie nach unten zu den verbleibenden Abschnitten, um ausführliche Informationen zu erhalten.

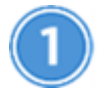

 **Daten werden auf StorageGRID-Ebene vorbereitet**

Sie benötigen Folgendes:

- Ein AFF- oder FAS-System mit reinen SSD-Aggregaten, auf denen ONTAP 9.4 oder höher ausgeführt wird, und eine Verbindung über einen vom Benutzer angegebenen Port an StorageGRID.
- StorageGRID 10.3 oder höher mit AWS-Zugriffsschlüsseln mit S3-Berechtigungen.
- Ein Connector, der auf Ihrem Gelände installiert ist.
- Networking für den Connector, der eine ausgehende HTTPS-Verbindung zum ONTAP-Cluster, zu StorageGRID und zum Cloud Tiering-Service ermöglicht.

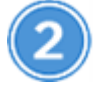

#### **Tiering einrichten**

Wählen Sie eine lokale Arbeitsumgebung aus, klicken Sie auf **Tiering einrichten** und folgen Sie den Anweisungen zum Tiering von Daten auf StorageGRID.

# **Anforderungen**

Überprüfen Sie die Unterstützung für Ihr ONTAP Cluster, richten Sie Ihr Netzwerk ein und bereiten Sie den Objekt-Storage vor.

Die folgende Abbildung zeigt die einzelnen Komponenten und die Verbindungen, die zwischen den Komponenten vorbereitet werden müssen:

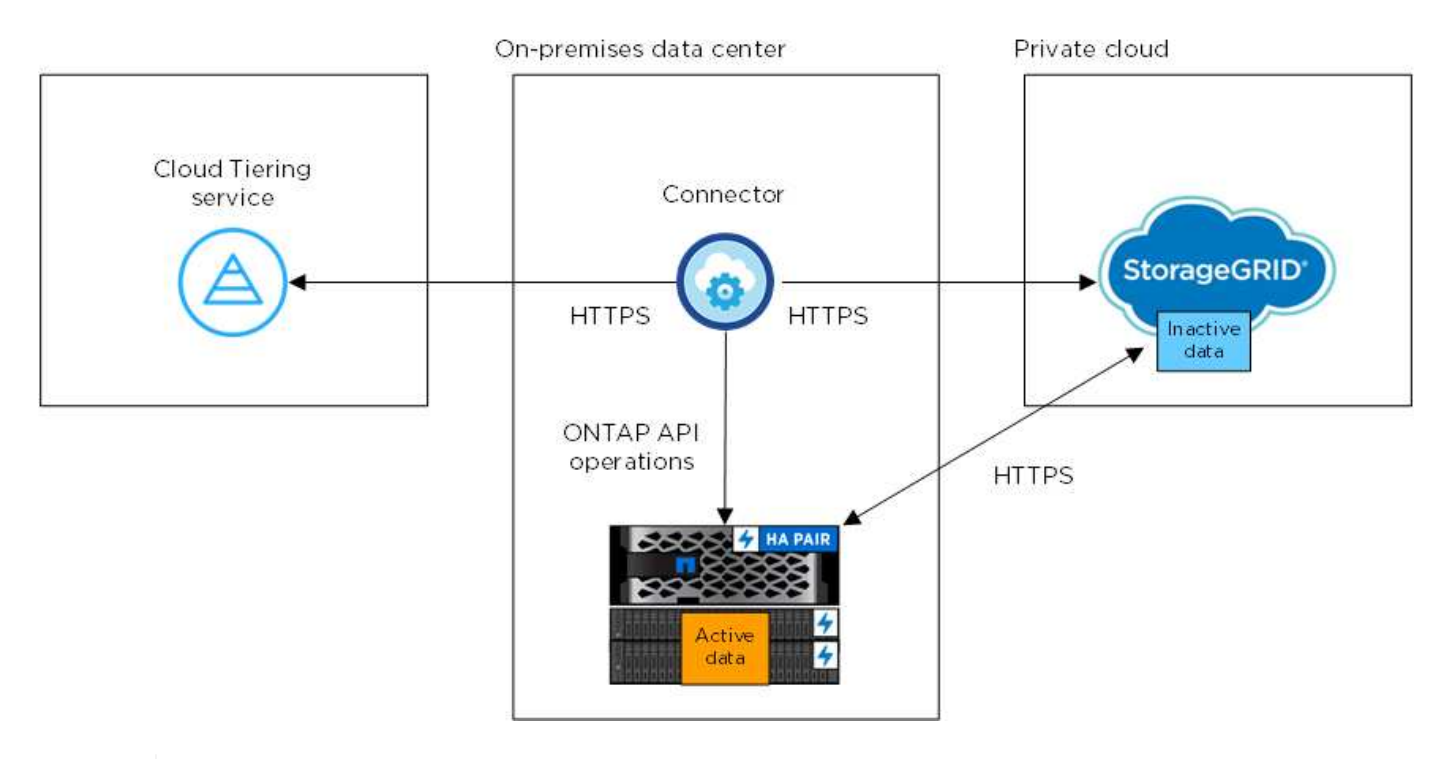

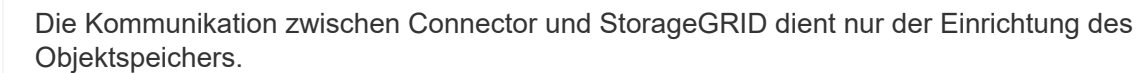

#### **Vorbereiten der ONTAP Cluster**

Ihre ONTAP-Cluster müssen beim Tiering von Daten zu StorageGRID die folgenden Anforderungen erfüllen.

#### **Unterstützte ONTAP Plattformen**

Cloud Tiering unterstützt AFF Systeme und rein SSD-basierte Aggregate auf FAS Systemen.

#### **Unterstützte ONTAP Version**

ONTAP 9.4 oder höher

#### **Lizenzierung**

Eine FabricPool Lizenz ist nicht erforderlich auf dem ONTAP Cluster wenn Tiering von Daten zu StorageGRID.

#### **Netzwerkanforderungen für Cluster**

• Das ONTAP-Cluster initiiert eine HTTPS-Verbindung über einen vom Benutzer angegebenen Port zum StorageGRID (der Port ist während der Tiering-Einrichtung konfigurierbar).

ONTAP liest und schreibt Daten auf und aus dem Objekt-Storage. Objekt-Storage startet nie, er reagiert einfach nur.

• Über den Konnektor ist eine eingehende Verbindung erforderlich, die sich in Ihrem Haus befinden muss.

Es ist keine Verbindung zwischen dem Cluster und dem Cloud Tiering Service erforderlich.

• Auf jedem ONTAP Node, der Tiered Volumes hostet, ist eine Intercluster-LIF erforderlich. Die LIF muss dem *IPspace* zugewiesen sein, den ONTAP zur Verbindung mit Objekt-Storage verwenden sollte.

IPspaces ermöglichen die Trennung des Netzwerkdatenverkehrs und ermöglichen die Trennung des Client-Datenverkehrs für Datenschutz und Sicherheit. ["Erfahren Sie mehr über IPspaces".](http://docs.netapp.com/ontap-9/topic/com.netapp.doc.dot-cm-nmg/GUID-69120CF0-F188-434F-913E-33ACB8751A5D.html)

Wenn Sie Daten-Tiering einrichten, werden Sie von Cloud Tiering aufgefordert, den IP-Speicherplatz zu verwenden. Sie sollten den IPspace auswählen, dem jede LIF zugeordnet ist. Dies kann der "Standard"-IPspace oder ein benutzerdefinierter IPspace sein, den Sie erstellt haben.

#### **Unterstützte Volumes und Aggregate**

Die Gesamtzahl der Volumes, die in Cloud Tiering Tiers möglich sind, ist unter Umständen kleiner als die Anzahl der Volumes in Ihrem ONTAP System. Das liegt daran, dass Volumes von einigen Aggregaten nicht abgestuft werden können. Sie können beispielsweise keine Daten-Tiers von SnapLock Volumes oder MetroCluster Konfigurationen erstellen. In der ONTAP-Dokumentation finden Sie weitere Informationen ["Funktionalität oder Funktionen, die nicht von FabricPool unterstützt werden".](http://docs.netapp.com/ontap-9/topic/com.netapp.doc.dot-cm-psmg/GUID-8E421CC9-1DE1-492F-A84C-9EB1B0177807.html)

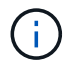

Cloud Tiering unterstützt FlexGroup Volumes ab ONTAP 9.5. Setup funktioniert wie jedes andere Volume.

#### **StorageGRID wird vorbereitet**

StorageGRID muss folgende Anforderungen erfüllen:

#### **Unterstützte StorageGRID-Versionen**

StorageGRID 10.3 und höher werden unterstützt.

#### **S3-Anmeldedaten**

Wenn Sie Tiering in StorageGRID einrichten, müssen Sie Cloud Tiering mit einem S3-Zugriffsschlüssel und einem geheimen Schlüssel bereitstellen. Cloud Tiering verwendet die Schlüssel für den Zugriff auf Ihre Buckets.

Diese Zugriffsschlüssel müssen einem Benutzer mit den folgenden Berechtigungen zugeordnet sein:

```
"s3:ListAllMyBuckets",
"s3:ListBucket",
"s3:GetObject",
"s3:PutObject",
"s3:DeleteObject",
"s3:CreateBucket"
```
#### **Objektversionierung**

Sie dürfen die StorageGRID Objektversionierung auf dem Objektspeicher-Bucket nicht aktivieren.

#### **Erstellen oder Umschalten von Anschlüssen**

Für das Tiering von Daten in die Cloud ist ein Connector erforderlich. Beim Tiering von Daten zu StorageGRID muss an Ihrem Standort ein Connector verfügbar sein. Sie müssen entweder einen neuen Konnektor installieren oder sicherstellen, dass sich der aktuell ausgewählte Connector auf der Prem befindet.

- ["Erfahren Sie mehr über Steckverbinder"](https://docs.netapp.com/de-de/occm38/concept_connectors.html)
- ["Connector-Host-Anforderungen"](https://docs.netapp.com/de-de/occm38/reference_cloud_mgr_reqs.html)
- ["Installieren des Connectors auf einem vorhandenen Linux-Host"](https://docs.netapp.com/de-de/occm38/task_installing_linux.html)
- ["Wechseln zwischen den Anschlüssen"](https://docs.netapp.com/de-de/occm38/task_managing_connectors.html)

#### **Vorbereiten der Vernetzung für den Connector**

Stellen Sie sicher, dass der Connector über die erforderlichen Netzwerkverbindungen verfügt.

#### **Schritte**

- 1. Stellen Sie sicher, dass das Netzwerk, in dem der Connector installiert ist, folgende Verbindungen ermöglicht:
	- Eine ausgehende Internetverbindung zum Cloud Tiering-Service über Port 443 (HTTPS)
	- Eine HTTPS-Verbindung über Port 443 zu StorageGRID
	- Eine HTTPS-Verbindung über Port 443 zu Ihren ONTAP Clustern

### **Tiering inaktiver Daten von dem ersten Cluster zu StorageGRID**

Starten Sie nach der Vorbereitung der Umgebung das Tiering inaktiver Daten aus dem ersten Cluster.

#### **Was Sie benötigen**

- ["Eine Arbeitsumgebung vor Ort"](https://docs.netapp.com/de-de/occm38/task_discovering_ontap.html).
- Einen AWS-Zugriffsschlüssel mit den erforderlichen S3-Berechtigungen.

#### **Schritte**

- 1. Wählen Sie ein On-Premises-Cluster aus.
- 2. Klicken Sie Auf **Tiering Einrichten**.

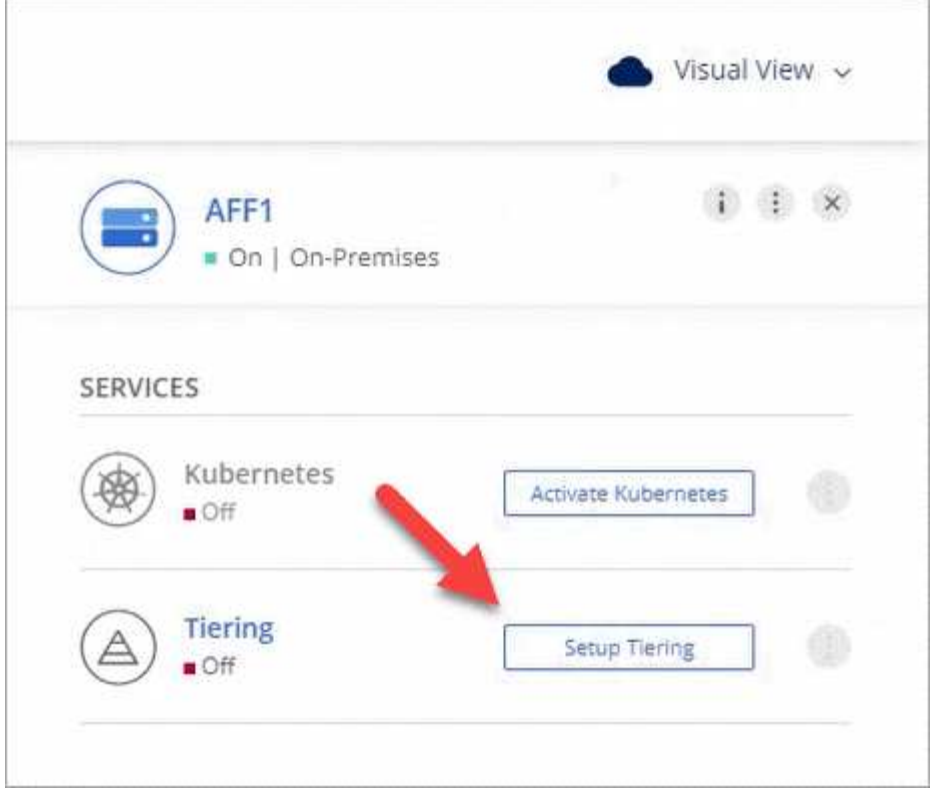

Sie befinden sich jetzt im Tiering Dashboard.

- 3. Klicken Sie neben dem Cluster auf **Tiering einrichten**.
- 4. Führen Sie die Schritte auf der Seite **Tiering Setup** aus:
	- a. **Wählen Sie Ihren Anbieter**: Wählen Sie StorageGRID.
	- b. **Server**: Geben Sie den FQDN des StorageGRID-Servers ein, geben Sie den Port ein, den ONTAP für die HTTPS-Kommunikation mit StorageGRID verwenden soll, und geben Sie den Zugriffsschlüssel und den geheimen Schlüssel für ein AWS-Konto ein, das über die erforderlichen S3-Berechtigungen verfügt.
	- c. **Bucket**: Fügen Sie einen neuen Bucket hinzu oder wählen Sie einen vorhandenen Bucket für die Tiered Data aus.
	- d. **Clusternetzwerk**: Wählen Sie den IPspace aus, den ONTAP verwenden soll, um eine Verbindung zum Objekt-Storage herzustellen, und klicken Sie auf **Weiter**.

Durch die Auswahl des richtigen IPspaces wird sichergestellt, dass Cloud Tiering eine Verbindung von ONTAP mit dem Objekt-Storage Ihres Cloud-Providers einrichten kann.

- 5. Klicken Sie auf **Weiter**, um die Volumes auszuwählen, die Sie abstufen möchten.
- 6.

Richten Sie auf der Seite **Tier Volumes** Tiering für jedes Volume ein. Klicken Sie auf das wählen Sie eine Tiering-Richtlinie aus, passen Sie optional die Kühltage an und klicken Sie auf **Apply**.

["Weitere Informationen zu Volume Tiering Policies"](https://docs.netapp.com/de-de/occm38/concept_cloud_tiering.html#volume-tiering-policies).

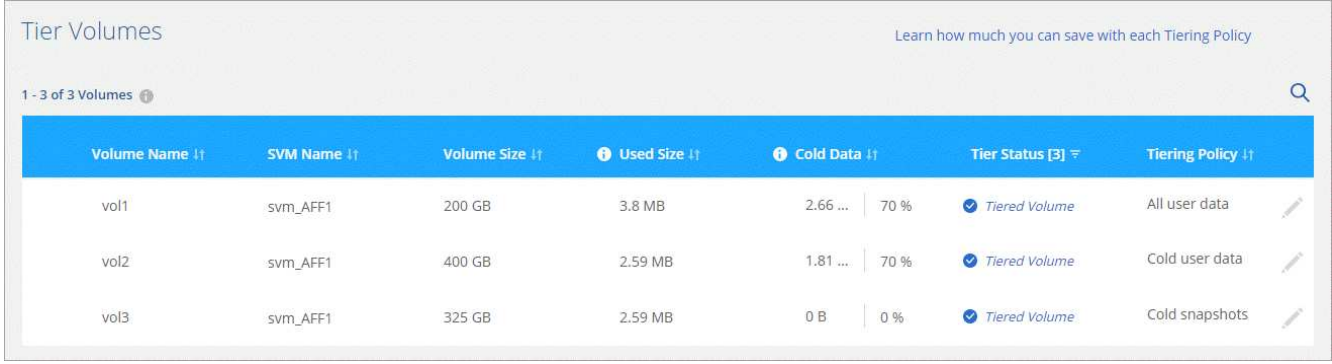

### **Ergebnis**

Sie haben erfolgreich das Daten-Tiering von Volumes auf dem Cluster zu StorageGRID eingerichtet.

### **Was kommt als Nächstes?**

Sie können weitere Cluster hinzufügen oder Informationen zu den aktiven und inaktiven Daten auf dem Cluster prüfen. Weitere Informationen finden Sie unter ["Managen von Daten-Tiering von Clustern"](https://docs.netapp.com/de-de/occm38/task_managing_tiering.html).

#### **Copyright-Informationen**

Copyright © 2024 NetApp. Alle Rechte vorbehalten. Gedruckt in den USA. Dieses urheberrechtlich geschützte Dokument darf ohne die vorherige schriftliche Genehmigung des Urheberrechtsinhabers in keiner Form und durch keine Mittel – weder grafische noch elektronische oder mechanische, einschließlich Fotokopieren, Aufnehmen oder Speichern in einem elektronischen Abrufsystem – auch nicht in Teilen, vervielfältigt werden.

Software, die von urheberrechtlich geschütztem NetApp Material abgeleitet wird, unterliegt der folgenden Lizenz und dem folgenden Haftungsausschluss:

DIE VORLIEGENDE SOFTWARE WIRD IN DER VORLIEGENDEN FORM VON NETAPP ZUR VERFÜGUNG GESTELLT, D. H. OHNE JEGLICHE EXPLIZITE ODER IMPLIZITE GEWÄHRLEISTUNG, EINSCHLIESSLICH, JEDOCH NICHT BESCHRÄNKT AUF DIE STILLSCHWEIGENDE GEWÄHRLEISTUNG DER MARKTGÄNGIGKEIT UND EIGNUNG FÜR EINEN BESTIMMTEN ZWECK, DIE HIERMIT AUSGESCHLOSSEN WERDEN. NETAPP ÜBERNIMMT KEINERLEI HAFTUNG FÜR DIREKTE, INDIREKTE, ZUFÄLLIGE, BESONDERE, BEISPIELHAFTE SCHÄDEN ODER FOLGESCHÄDEN (EINSCHLIESSLICH, JEDOCH NICHT BESCHRÄNKT AUF DIE BESCHAFFUNG VON ERSATZWAREN ODER -DIENSTLEISTUNGEN, NUTZUNGS-, DATEN- ODER GEWINNVERLUSTE ODER UNTERBRECHUNG DES GESCHÄFTSBETRIEBS), UNABHÄNGIG DAVON, WIE SIE VERURSACHT WURDEN UND AUF WELCHER HAFTUNGSTHEORIE SIE BERUHEN, OB AUS VERTRAGLICH FESTGELEGTER HAFTUNG, VERSCHULDENSUNABHÄNGIGER HAFTUNG ODER DELIKTSHAFTUNG (EINSCHLIESSLICH FAHRLÄSSIGKEIT ODER AUF ANDEREM WEGE), DIE IN IRGENDEINER WEISE AUS DER NUTZUNG DIESER SOFTWARE RESULTIEREN, SELBST WENN AUF DIE MÖGLICHKEIT DERARTIGER SCHÄDEN HINGEWIESEN WURDE.

NetApp behält sich das Recht vor, die hierin beschriebenen Produkte jederzeit und ohne Vorankündigung zu ändern. NetApp übernimmt keine Verantwortung oder Haftung, die sich aus der Verwendung der hier beschriebenen Produkte ergibt, es sei denn, NetApp hat dem ausdrücklich in schriftlicher Form zugestimmt. Die Verwendung oder der Erwerb dieses Produkts stellt keine Lizenzierung im Rahmen eines Patentrechts, Markenrechts oder eines anderen Rechts an geistigem Eigentum von NetApp dar.

Das in diesem Dokument beschriebene Produkt kann durch ein oder mehrere US-amerikanische Patente, ausländische Patente oder anhängige Patentanmeldungen geschützt sein.

ERLÄUTERUNG ZU "RESTRICTED RIGHTS": Nutzung, Vervielfältigung oder Offenlegung durch die US-Regierung unterliegt den Einschränkungen gemäß Unterabschnitt (b)(3) der Klausel "Rights in Technical Data – Noncommercial Items" in DFARS 252.227-7013 (Februar 2014) und FAR 52.227-19 (Dezember 2007).

Die hierin enthaltenen Daten beziehen sich auf ein kommerzielles Produkt und/oder einen kommerziellen Service (wie in FAR 2.101 definiert) und sind Eigentum von NetApp, Inc. Alle technischen Daten und die Computersoftware von NetApp, die unter diesem Vertrag bereitgestellt werden, sind gewerblicher Natur und wurden ausschließlich unter Verwendung privater Mittel entwickelt. Die US-Regierung besitzt eine nicht ausschließliche, nicht übertragbare, nicht unterlizenzierbare, weltweite, limitierte unwiderrufliche Lizenz zur Nutzung der Daten nur in Verbindung mit und zur Unterstützung des Vertrags der US-Regierung, unter dem die Daten bereitgestellt wurden. Sofern in den vorliegenden Bedingungen nicht anders angegeben, dürfen die Daten ohne vorherige schriftliche Genehmigung von NetApp, Inc. nicht verwendet, offengelegt, vervielfältigt, geändert, aufgeführt oder angezeigt werden. Die Lizenzrechte der US-Regierung für das US-Verteidigungsministerium sind auf die in DFARS-Klausel 252.227-7015(b) (Februar 2014) genannten Rechte beschränkt.

#### **Markeninformationen**

NETAPP, das NETAPP Logo und die unter [http://www.netapp.com/TM](http://www.netapp.com/TM\) aufgeführten Marken sind Marken von NetApp, Inc. Andere Firmen und Produktnamen können Marken der jeweiligen Eigentümer sein.